# 切削管理システム精度確認方法

#### これからご紹介する方法は弊社独自の精度確認方法です。

# 本方法で精度確認していただければ従来方法と同等の精度が得られますが、 本方法による精度確認を実施する場合は、発注者との協議の上、実施してください。

### 1. 施工前キャリブレーション

### (1)切削深さの確認(品質管理の下で保証できる制度の確認方法)

①刃先(カッタドラム)を平路面と接触させます。 ③サイドカバーを上げ、路面からの差高を計測

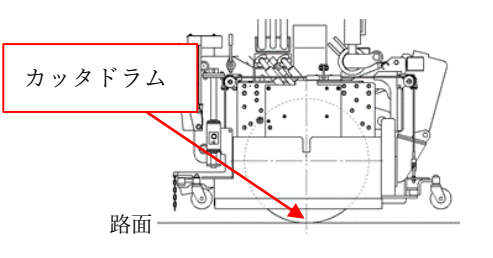

②サイドカバーを路面におろし、ゼロ点リセット | 4ACCS 表示値と同じ値になっていることを **をします。** その インファイン インター おんなん 確認します。

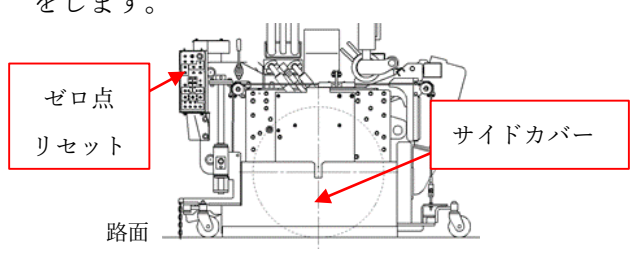

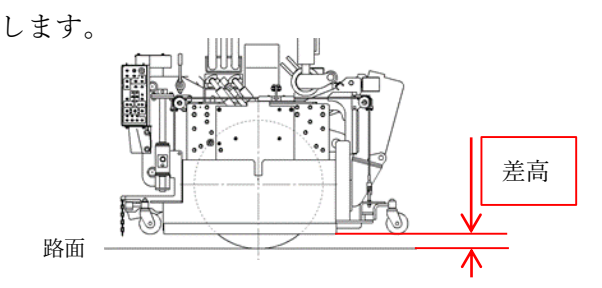

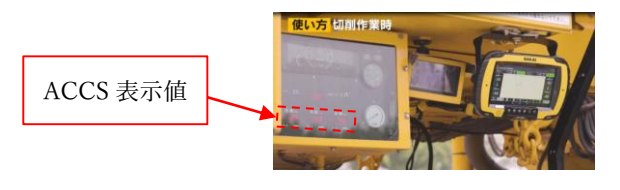

(2)平面位置の確認(品質管理の下で保証できる精度の確認方法)

①WEB アプリケーションで既知点設定をします。

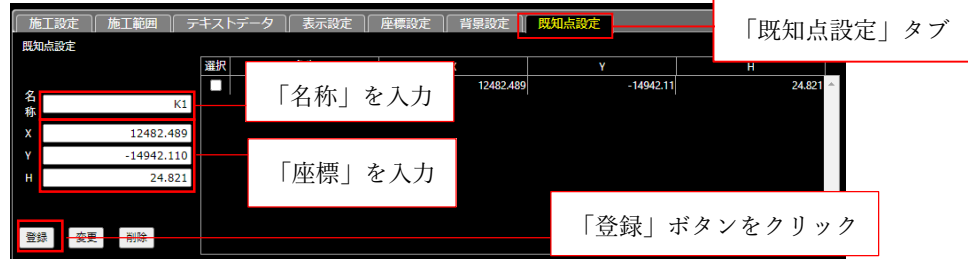

②基準点または既知点に GNSS アンテナを設置します。

③ディスプレイアプリケーションで既知点観測を行います。

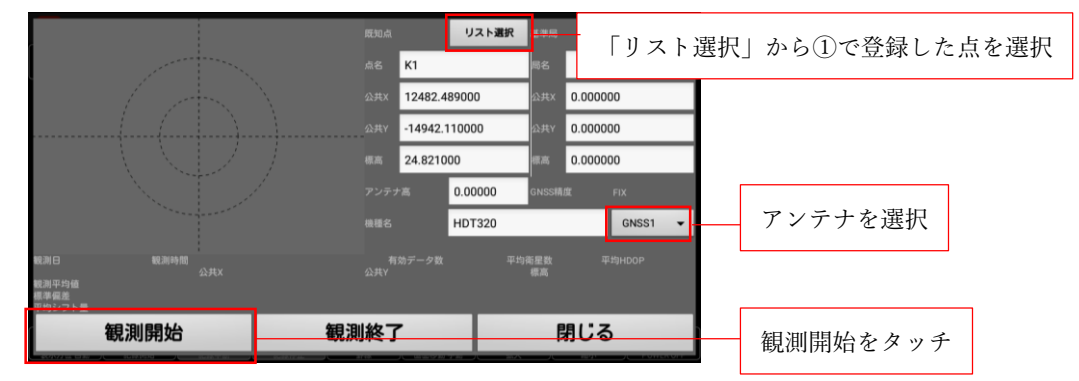

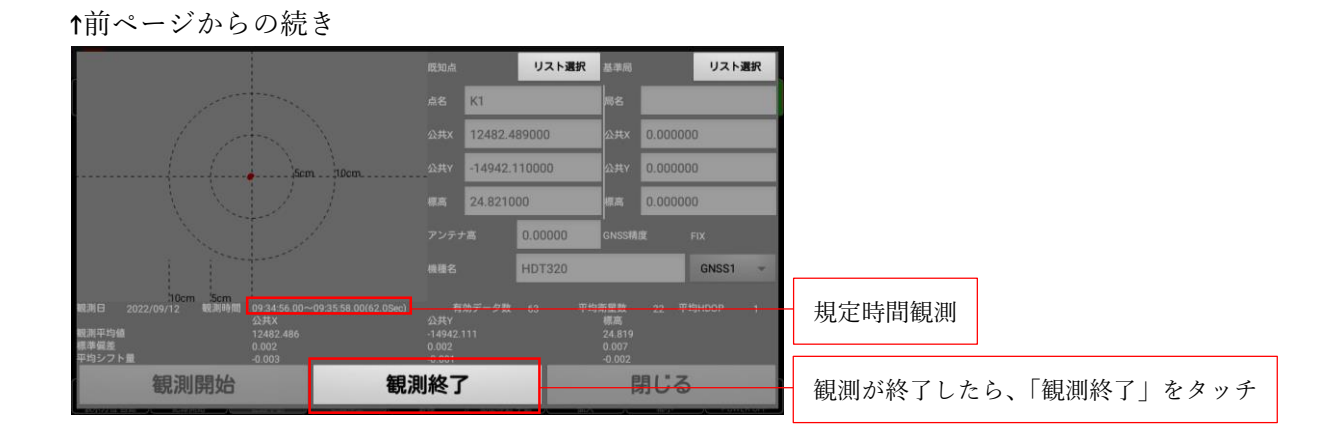

※上記画面は、メニュー | 一覧の「既知点観測」をタッチすると開きます。

④WEB アプリケーションで既知点観測データ帳票を開きます

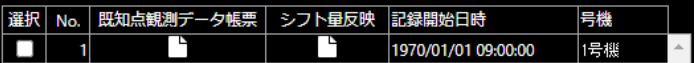

※上記画面は工事情報一覧画面(ログイン後の画面)の既知点観測ボタンを選択すると開きます。

⑤観測結果を確認し、要領要求精度内になっていることを確認します。

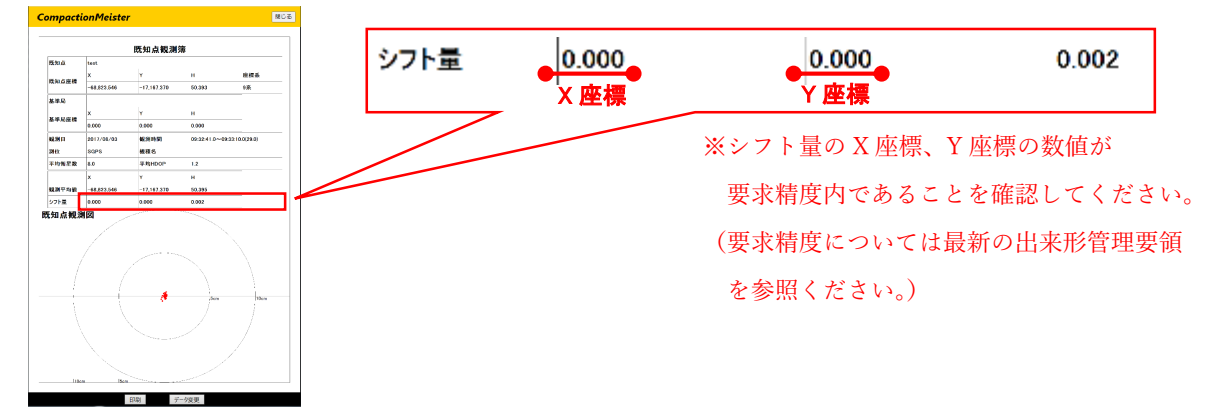

### 2. 施工後の精度確認(品質管理の下で保証できる精度の確認方法)

刃先(カッタドラム)を路面(切削後) に接触させます。

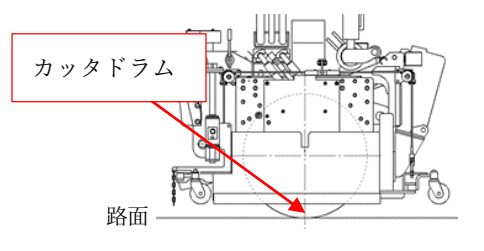

①精度確認位置に路面切削機を移動し、 ②サイドカバーを路面(切削後)に下ろします。

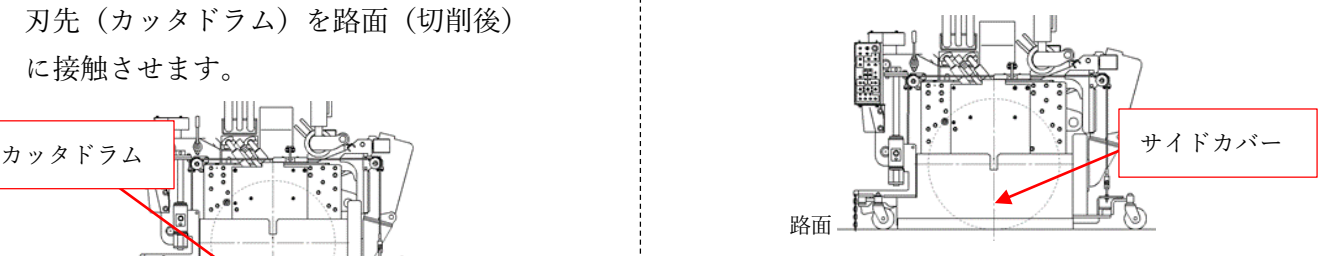

③ACCS 表示値が深さの較差基準であることを

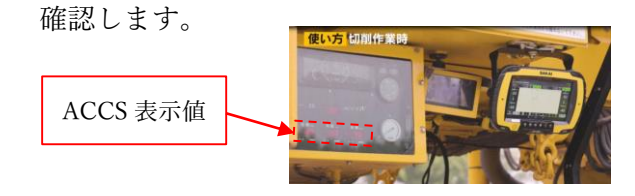